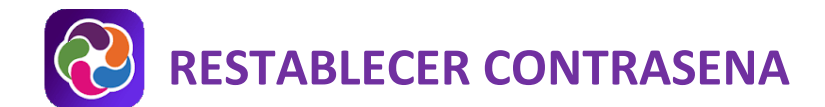

## **VERSIONES DE LA APLICACIÓN MÓVIL Y WEB DE PARENTVUE**

ParentVUE proporciona acceso seguro y privado a la información de la escuela y los estudiantes, incluidas las asignaciones, las calificaciones, la asistencia, el calendario escolar y la información de contacto del maestro. Si olvidó su contraseña de ParentVUE, puede restablecerla utilizando la versión web de ParentVUE o la aplicación móvil de ParentVUE.

 **Asegúrese de estar en el sitio correcto y use la misma dirección de correo electrónico que proporcionó a la escuela.** 

## **RESTABLECER MI CONTRASEÑA EN UNA COMPUTADORA**

- 1. En su navegador web, vaya a [https://portal.lcps.org.](https://portal.lcps.org/)
- 2. Haga clic en **Soy padre>>**.

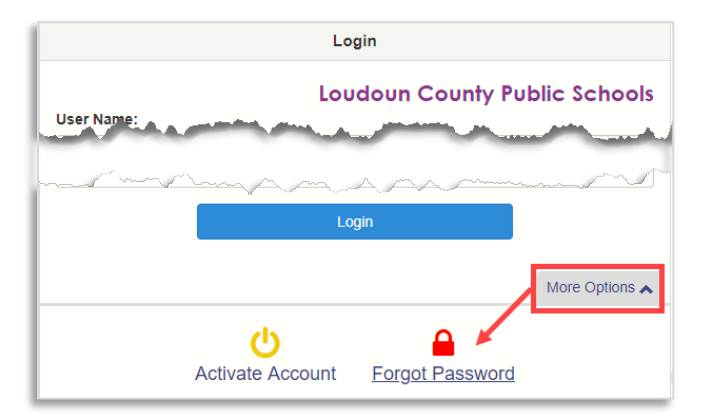

- 3. Haga clic en **Más opciones** y luego en **¿Olvidó la contraseña?**
- 4. Ingrese la dirección de correo electrónico (o nombre de usuario) que utilizó para activar su cuenta y haga clic en **Enviar correo electrónico**. Si ya no puede acceder a la cuenta de correo electrónico, comuníquese con la escuela de su hijo.

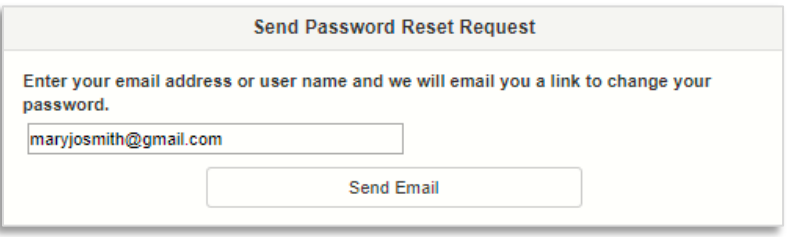

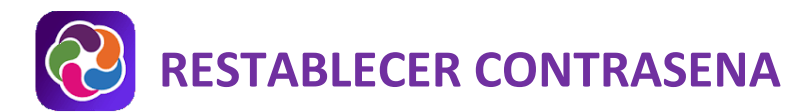

5. Haga clic en el enlace del correo electrónico para ir a la pantalla de restablecimiento de contraseña. Ingrese su nombre, apellido y una nueva contraseña. Haga clic en el botón **Cambiar contraseña**. *i* limportante!! Su nombre y apellido deben coincidir con lo que está almacenado en su registro de padres en LCPS.

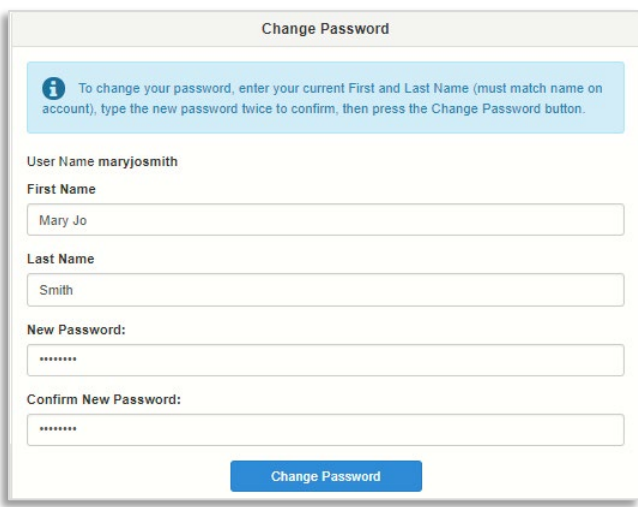

## **RESTABLECER MI CONTRASEÑA EN UNA APLICACIÓN MÓVIL**

- 1. Abra la aplicación móvil ParentVUE
- 2. Toque **Olvidé mi contraseña**.

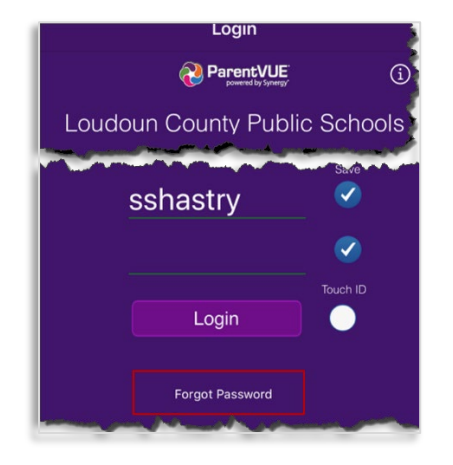

3. Enter email address or username and tap **Send Email**.

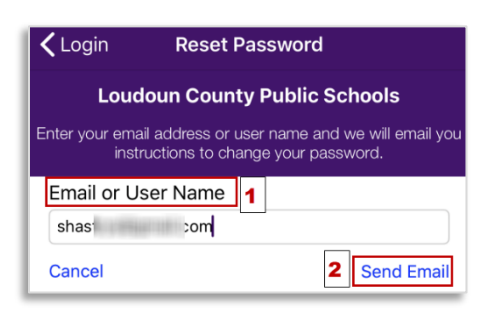

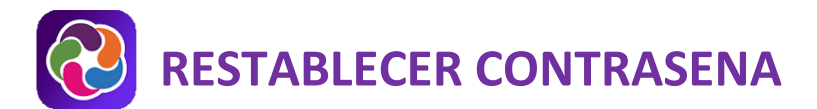

- 4. Se enviará un correo electrónico con el **código de verificación**. Ingrese su nombre de usuario, código de verificación y la nueva contraseña.
- 5. Toque **Cambiar contraseña**.

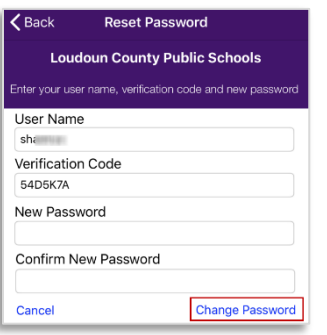

6. Se cambiará la contraseña. Se le redirigirá a la página de inicio de sesión.

## **AYUDA PARENTVUE**

[El sitio District ParentVUE](https://www.lcps.org/Page/154534) cuenta con recursos para ayudarle a activar su cuenta ParentVUE. [Las Preguntas](https://www.lcps.org/Page/151384)  [frecuentes](https://www.lcps.org/Page/151384) y las [Guías de referencia rápida](https://www.lcps.org/Page/184590) descargables están disponibles para guiarle a través del proceso y ayudarle a navegar el sistema.

Cada escuela cuenta con personal dedicado para ayudar a los padres con sus cuentas. Visite el sitio web de la escuela y pulse en el enlace "PARENTVUE Canal" para encontrar los nombres y números de teléfono del personal que le puede ayudar.

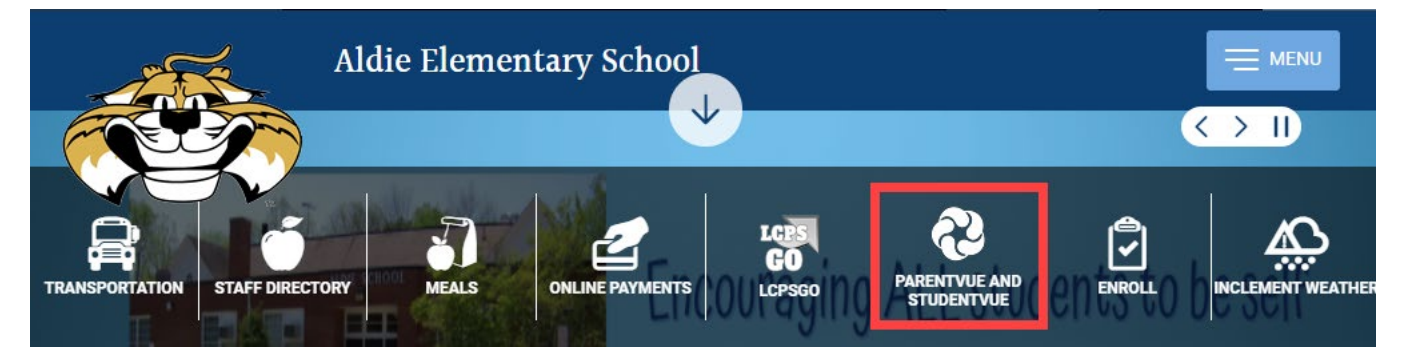